## **La schermata di lavoro di Microsoft ICE**

La schermata principale di **Microsoft ICE** è composta di sei elementi:

1: menu e strumenti di visu[alizzazione](http://research.microsoft.com/en-us/projects/ice/)

2: area di lavoro

3: scelta dell'angolazione

4: pannello per le impostazioni di ritaglio

5: parametri per l'esportazione

6: pulsante per l'esportazione o la pubblicazione in Photosynth

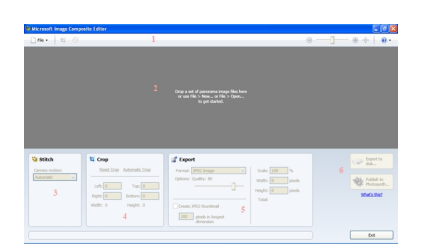